# SNA(Secure Network Analytics) 문제 해결 - ISE(Identity Services Engine) 통합 "연결 실패 - 이 ISE 클러스터에서 서비스를 찾을 수 없음"

## 목차

소개 Cisco ISE 통합 잠재적 실패 사유 확인 및 문제 해결 알려진 원인 ISE 구축의 복제 문제 ISE PxGrid 인증서 체인 확인

### 소개

이 문서에서는 SMC 버전 7.3.2 이상에서 ISE 통합 문제를 확인하는 방법에 대해 설명합니다. SNA는 릴리스 7.3.2의 ISE 통합 구성 요소에 대한 PxGrid v2.0을 소개합니다. 이 문서에서는 릴리 스 7.3.2 이상에서 Cisco ISE 통합을 구성할 때 발생할 수 있는 몇 가지 특정 오류 메시지에 초점을 맞춥니다.

PxGrid v2.0 및 해당 기능에 대한 자세한 내용은 PxGrid [v2.0을 참조하십시오.](https://github.com/cisco-pxgrid/pxgrid-rest-ws/wiki)

#### Cisco ISE 통합

SMC가 ISE와 통합되면 컨피그레이션 UI에서 선택한 확인란을 기반으로 적절한 서비스 가입을 요 청합니다.

Integration options <sup>o</sup>

Integrated Product

- Cisco ISE
- Cisco ISE PIC (Passive Identity Connector)

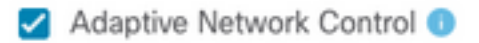

- Static SGT Classifications
- Sessions<sup>1</sup>

 $\Box$  Track sessions derived from machine authentications  $\Box$ 

ISE 서비스

선택한 확인란을 기반으로 SMC에서 다음을 요청할 수 있습니다.

서비스: com.cisco.ise.config.anc

서비스: com.cisco.ise.trustsec

서비스: com.cisco.ise.session

서비스: com.cisco.ise.pubsub

이러한 서비스의 경우 SMC는 ISE 노드와 통신하여 서비스에 가입합니다. SMC가 ISE 노드에 서비 스를 요청할 경우, ISE 노드가 해당 항목 또는 서비스를 제공할 수 있는 항목을 알고 있어야 합니다.

### 잠재적 실패 사유

- "연결 상태: 이 ISE 클러스터에서 실패한 서비스 com.cisco.ise.pubsub를 찾을 수 없습니다."
- "연결 상태: 이 ISE 클러스터에서 실패한 서비스 com.cisco.ise.anc를 찾을 수 없습니다."
- "연결 상태: 이 ISE 클러스터에서 실패한 서비스 com.cisco.ise.session을 찾을 수 없습니다."
- "연결 상태: 이 ISE 클러스터에서 실패한 서비스 com.cisco.ise.trustsec을 찾을 수 없습니다."

### 확인 및 문제 해결

Administration(관리) > PxGrid Services(PxGrid 서비스) > Diagnostics(진단) > Tests(테스트)로 이 동하고 Health Monitoring Test Tool(상태 모니터링 테스트 도구)(ISE 3.0 이상)을 실행합니다

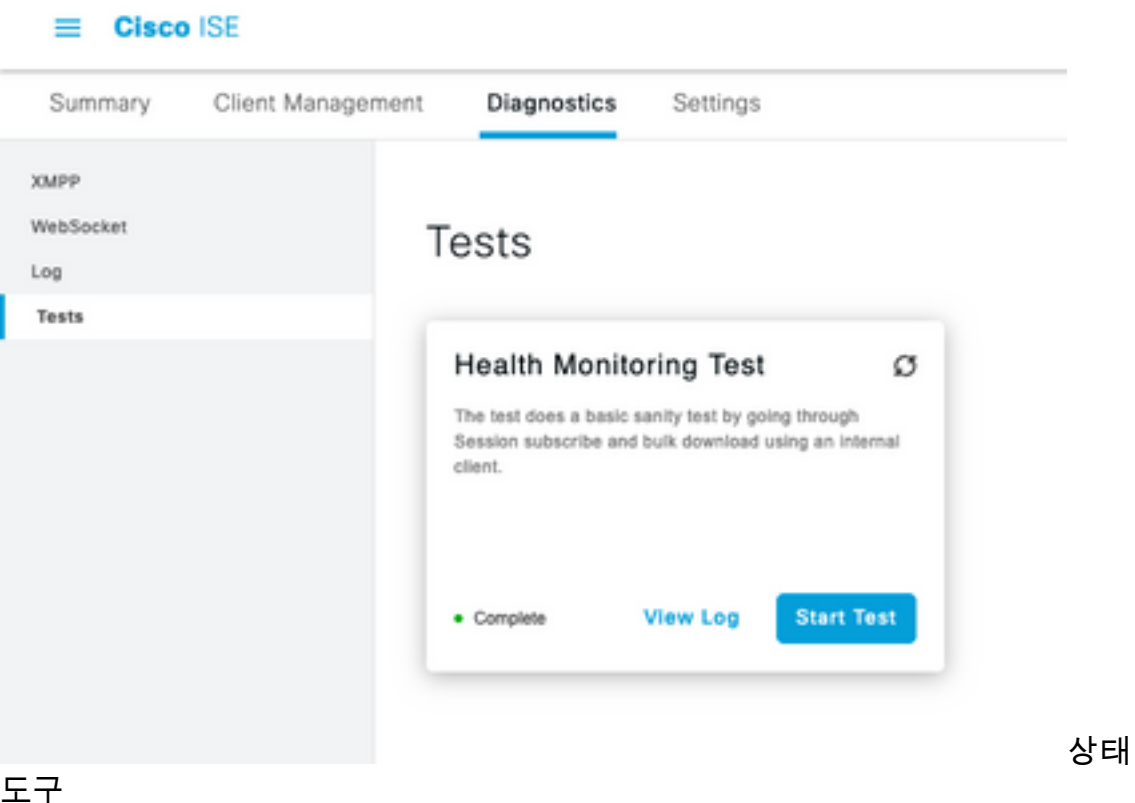

모니터링 테스트

ISE 2.4, 2.6 및 2.7의 경우:

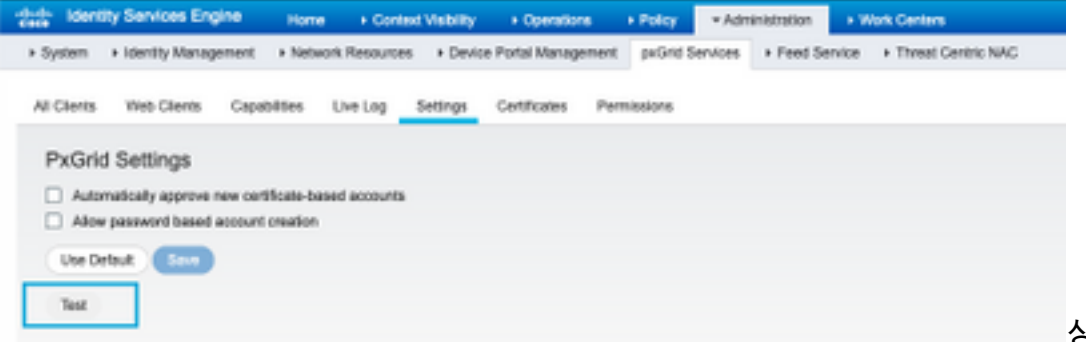

도구

상태 모니터링 테스트

테스트 결과는 XMPP를 통해 연결됨 <호스트 이름>에 대한 페이지 바닥글에 표시된 PXGrid 노드의 CLI에서 볼 수 있습니다.

"show logging application pxgrid/pxgrid-test.log" 명령을 실행합니다.

연결되고 성공할 때의 출력은 다음을 나타냅니다.

asc-ise24p12-347/admin# show logging application pxgrid/pxgrid-test.log 2021-10-29 01:46:32 INFO TestGridConnection:55 - pxgrid 테스트 연결을 시작하는 중......... 2021-10-29 01:46:33 INFO TestGridConnectionHelper:307 - SUMMARY> Subscribe=CONNECTING,session-cnt=0; BulkDownload=NOT STARTED,bd-session-cnt=0 2021-10-29 01:46:33 INFO Configuration:313 - 호스트 asc-ise24p12-347.rtpaaa.net에 연결 2021-10-29 01:46:33 INFO Configuration:318 - 호스트에 OK 연결됨 asc-ise24p12-347.rtpaaa.net 2021-10-29 01:46:33 INFO Configuration:343 - 클라이언트 로그인 호스트 asc-ise24p12- 347.rtpaaa.net 2021-10-29 01:46:34 INFO Configuration:345 - 클라이언트 로그인 호스트 asc-ise24p12- 347.rtpaaa.net 2021-10-29 01:46:35 INFO NotificationHandlerSmack:70 - 연결 상태 새로 고침을 완료했습니다. 2021-10-29 01:46:35 INFO TestGridConnectionHelper:312 - SUMMARY> Subscribe=CONNECTED,session-cnt=0; BulkDownload=NOT STARTED,bd-session-cnt=0 2021-10-29 01:50:36 INFO TestGridConnection:164 - SUMMARY> Subscribe=CONNECTED,session-cnt=0;BulkDownload=SUCCESS,bd-session-cnt=0 2021-10-29 01:50:36 INFO NotificationHandlerSmack:81 - 연결 상태가 초기화되었습니다... 2021-10-29 01:50:36 INFO TestGridConnectionHelper:322 - 클라이언트 연결 끊김 2021-10-29 01:50:36 INFO TestGridConnection:75 - SUMMARY> Subscribe=DISCONNECTED,session-cnt=0;BulkDownload=DISCONNECTED,bd-session-cnt=0

### SMC를 ISE에 연결하는 데 사용되는 계정이 활성화되었는지 확인합니다.

클라이언트가 승인되었는지 확인하고 보류 중인 경우 클라이언트를 승인합니다.

ISE 3.0 이상:

#### 관리 > PxGrid 서비스 > 클라이언트 관리 > 클라이언트:

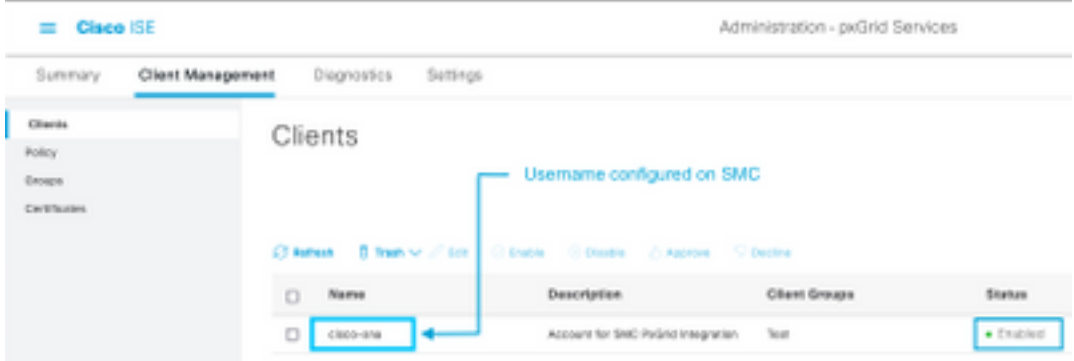

ISE 2.4, 2.6 및 2.7:

Administration(관리) > PxGrid Services(PxGrid 서비스) > All Clients(모든 클라이언트)

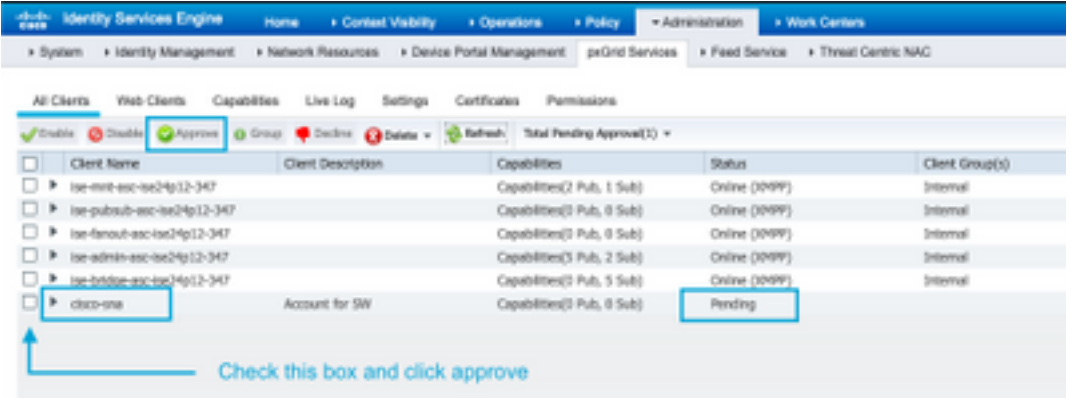

SMC PxGrid 클라이언트의 연결 상태 및 해당 클라이언트가 연결된 ISE 노드를 확인하려면 Administration(관리) > PxGrid Services(PxGrid 서비스) > Diagnostics(진단) > WebSocket(WebSocket)으로 이동합니다

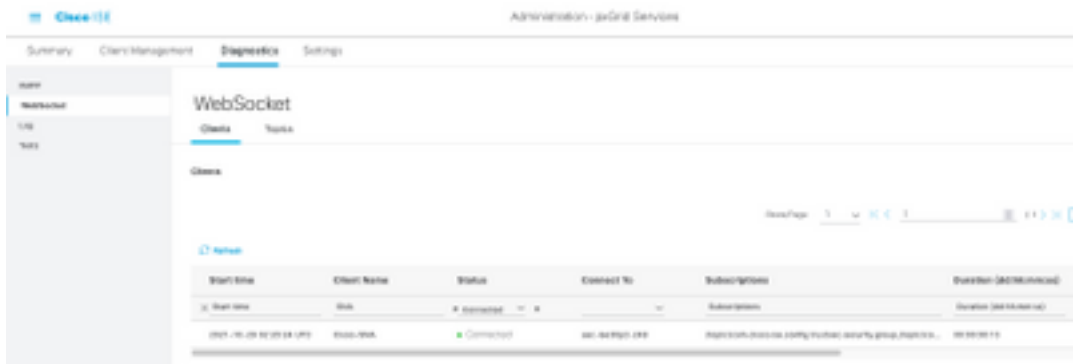

### 알려진 원인

- PxGrid 페르소나가 활성화된 노드에서 ISE 구축 내의 복제 문제 해결
- PxGrid 인증서 신뢰 문제

### ISE 구축의 복제 문제

복제는 구축의 모든 멤버 노드에 대한 최신 정보를 유지하는 데 중요합니다. PxGrid 페르소나를 실 행 중인 노드가 복제 문제를 보고하는 경우 PxGrid 클라이언트에 제공할 수 있는 항목 및 서비스에 대한 최신 정보가 없을 수 있습니다.

**Replication Failed**  $\mathbb{R}$ 

또는

**SOF** 

Slow Replication Error

이는 통합 실패의 잠재적 원인입니다.

시정 조치를 취하려면

ISE 노드와의 IP 연결을 확인하고 SSH를 통해 로그인하고 다음을 실행하여 서비스가 실행 중인지 확인합니다.

# show application status ise

예:

asc-ise30p2-353/admin# 애플리케이션 상태 ise 표시

ISE 프로세스 이름 상태 프로세스 ID

-------------------------------------------------------------------- 데이터베이스 리스너에서 24872 실행 114개 프로세스를 실행하는 데이터베이스 서버 응용 프로그램 서버 실행 40137 프로파일러 데이터베이스가 실행 35916 ISE 인덱싱 엔진 사용 안 함 AD 커넥터 실행 40746 M&T 세션 데이터베이스 사용 안 함 M&T 로그 프로세서 사용 안 함 인증 기관 서비스 실행 40609 EST 서비스 실행 77903 SXP 엔진 서비스 사용 안 함 Docker Daemon 실행 28517 TC-NAC 서비스 사용 안 함 pxGrid 인프라 서비스 사용 안 함 pxGrid 게시자 구독자 서비스 사용 안 함 pxGrid 연결 관리자 사용 안 함 pxGrid 컨트롤러 비활성화됨 PassiveID WMI 서비스를 사용할 수 없습니다. PassiveID Syslog 서비스 사용 안 함 PassiveID API 서비스 사용 안 함 PassiveID 에이전트 서비스 사용 안 함 PassiveID 엔드포인트 서비스 사용 안 함 PassiveID SPAN 서비스 사용 안 함 DHCP 서버(dhcpd) 사용 안 함 DNS 서버(명명된) 사용 안 함 ISE 메시징 서비스 실행 29277

ISE API Gateway Database Service 실행 32173 ISE API 게이트웨이 서비스 실행 38161 세그먼테이션 정책 서비스 사용 안 함 REST 인증 서비스 사용 안 함 SSE 커넥터 사용 안 함

관리 > **시스템 > 구축** 아래의 영향을 받는 노드의 수동 동기화 수행

보고 문제를 노드를 선택하고 Syncup을 클릭합니다.

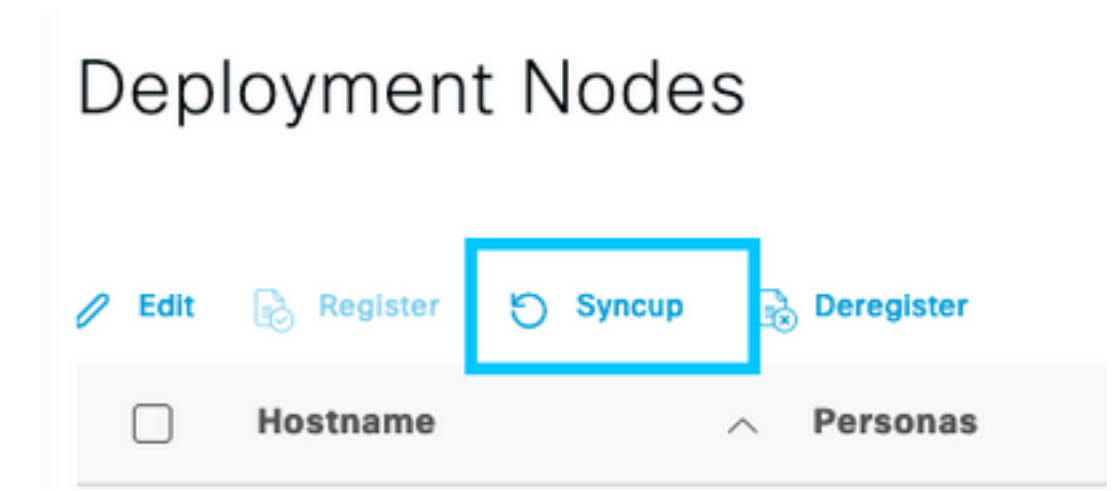

#### 참고: 이로 인해 동기화 중인 노드에서 서비스가 다시 시작되며 노드가 30분 동안 서비스 상태가 아 닐 수 있습니다. 이 작업은 제어된 변경 창에서 수행하는 것이 좋습니다.

### ISE PxGrid 인증서 체인 확인

ISE GUI에서 Administration > System > Certificates로 이동합니다

PxGrid 페르소나가 활성화된 각 노드에는 PxGrid 역할이 연결된 인증서가 있습니다.

이러한 인증서는 서드파티 CA 또는 ISE 내부 CA에서 서명할 수 있습니다. Certificate and hit view(인증서 및 히트 보기) 옆의 상자를 선택합니다. 여기에는 인증서 세부사항 및 인증서 체인이 나 열되어야 합니다. 인증서 세부사항에는 인증서가 정상인지 아니면 체인이 불완전한지 나타내는 상 태 표시기도 있습니다.

인증서가 ISE 내부 CA에 의해 서명된 경우:

# Certificate Hierarchy

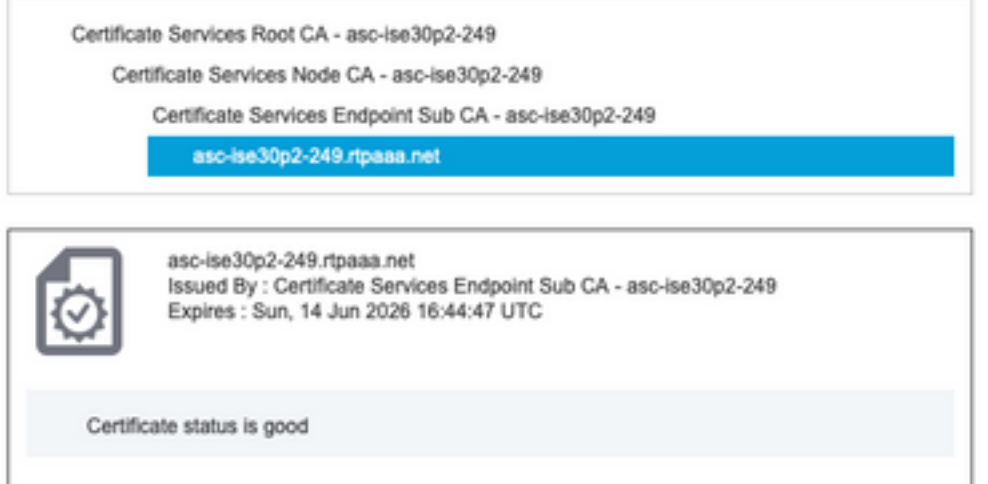

맨 위에 4개의 레벨이 있습니다.

1. ISE 루트 CA - CA 인증서이며 각 구축에는 기본 관리 노드인 ISE 루트 CA만 있습니다.

2. ISE 노드 CA - ISE 루트 CA에서 인증서를 발급하는 중간 CA이며 기본 관리 노드이기도 합니다

3. ISE 엔드포인트 하위 CA - 세 번째 레벨이며 PxGrid ID 인증서의 발급자입니다. 구축의 각 노드 에는 ISE 노드 CA(기본 관리 노드)에서 발급한 자체 ISE 엔드포인트 하위 CA가 있습니다

4. PxGrid ID 인증서 - 통합 및 통신 중에 ISE 노드가 PxGrid 클라이언트(예: SMC)에 제공하는 인증 서입니다

ISE 및/또는 잘 알려진 서드파티 CA와 독립적으로 조직의 CA에서 서명한 인증서가 있는 경우:

루트 CA 및 PxGrid 인증서에 서명한 중간 CA가 Administration(관리) > System(시스템) > Certificates(인증서) > Certificate Management(인증서 관리) > Trusted Certificates(신뢰할 수 있는 인증서) 아래의 ISE의 신뢰할 수 있는 보안 인증서 저장소에 설치되어 있는지 확인합니다

두 경우 모두 인증서를 볼 때 UI에 "Certificate Status is good"이 표시되어야 합니다.

오류 상태:

Certificate trust chain is incomplete

#### PxGrid 인증서 신뢰 문제

ISE 내부 CA가 사용 중일 때 인증서 신뢰 체인이 불완전한 경우, 프로세스의 일부로 ISE PxGrid 인 증서를 다시 생성하는 ISE 루트 CA를 다시 생성해야 합니다. 기본 관리자의 새로 생성된 ISE 루트 CA 및 ISE 노드 CA와 각 PxGrid 노드의 ISE 엔드포인트 하위 CA 인증서를 사용하여 SMC의 신뢰 저장소를 업데이트합니다.

ISE 루트 CA 체인을 교체하려면 Administration(관리) > System(시스템) > Certificates(인증서) > Certificate Management(인증서 관리) > Certificate Signing Requests(인증서 서명 요청)로 이동하 고 이 UI를 제공하는 Generate Certificate Signing Request(인증서 서명 요청 생성)를 선택합니다.

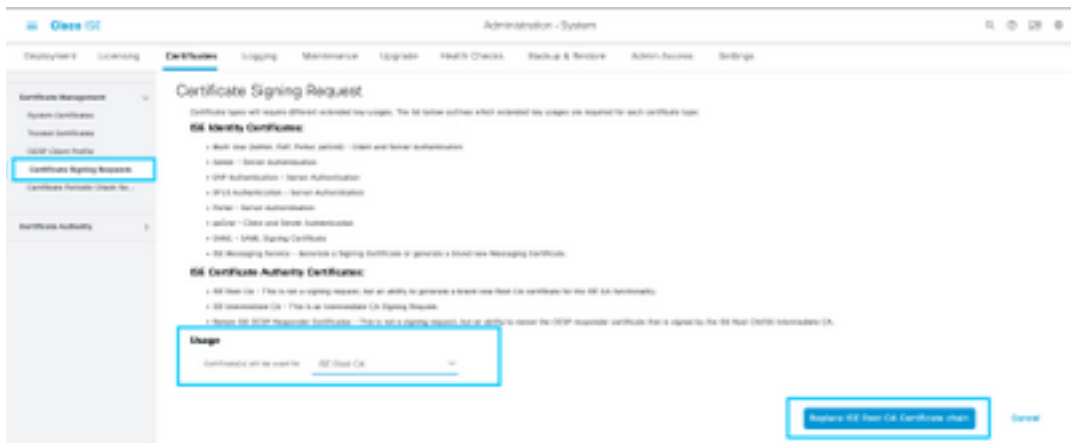

#### 드롭다운에서 ISE Root CA(ISE 루트 CA)를 선택하고 Replace ISE Root CA Certificate Chain(ISE 루트 CA 인증서 체인 대체)을 선택합니다

외부 CA가 사용 중일 때 인증서 신뢰 체인이 불완전할 경우 Administration > System > Certificates > Certificate Management > Trusted Certificates의 ISE 신뢰 저장소에 누락된 인증서를 추가하고 ISE CLI에서 "application stop ise" 다음에 "application start ise"를 실행하여 노드에서 서비스를 다 시 시작합니다. CA 인증서는 1 기본 관리 노드에 ISE 구축의 GUI에 액세스 하여 추가 되지만 인증 서 상태 오류를 표시 한 노드에서 CLI를 통해 서비스를 다시 시작 해야 합니다.

### 참고: 서비스를 다시 시작하면 15~20분 동안 노드가 오프라인 상태로 전환됩니다.

이러한 시정 단계를 수행한 후에도 문제가 지속될 경우 지원을 [요청하시기](https://www.cisco.com/c/ko_kr/support/index.html) 바랍니다.

이 번역에 관하여

Cisco는 전 세계 사용자에게 다양한 언어로 지원 콘텐츠를 제공하기 위해 기계 번역 기술과 수작업 번역을 병행하여 이 문서를 번역했습니다. 아무리 품질이 높은 기계 번역이라도 전문 번역가의 번 역 결과물만큼 정확하지는 않습니다. Cisco Systems, Inc.는 이 같은 번역에 대해 어떠한 책임도 지지 않으며 항상 원본 영문 문서(링크 제공됨)를 참조할 것을 권장합니다.